## 令和 5 年度金融機関アンケート アップロードマニュアル

■金融機関アンケートをご回答いただくにあたり下記の3点が必要になりますのでご準備ください。 なお、P.5 に照会先を含めて FAQ がありますので、適宜ご利用ください。

### ~ご準備いただくもの~

〇(ご入力済の)金融機関アンケート回答票(以下、アンケート回答票)

※アンケート回答票にはパスワードを設定しないようお願いいたします。

#### 〇ログイン ID

#### 〇パスワード

※ログインIDとパスワードは5月上旬頃、当センターよりEメールまたは郵送で送付いたしました、 「『令和5年度金融機関アンケート』へのご協力のお願い」に同封しております。

<手順>

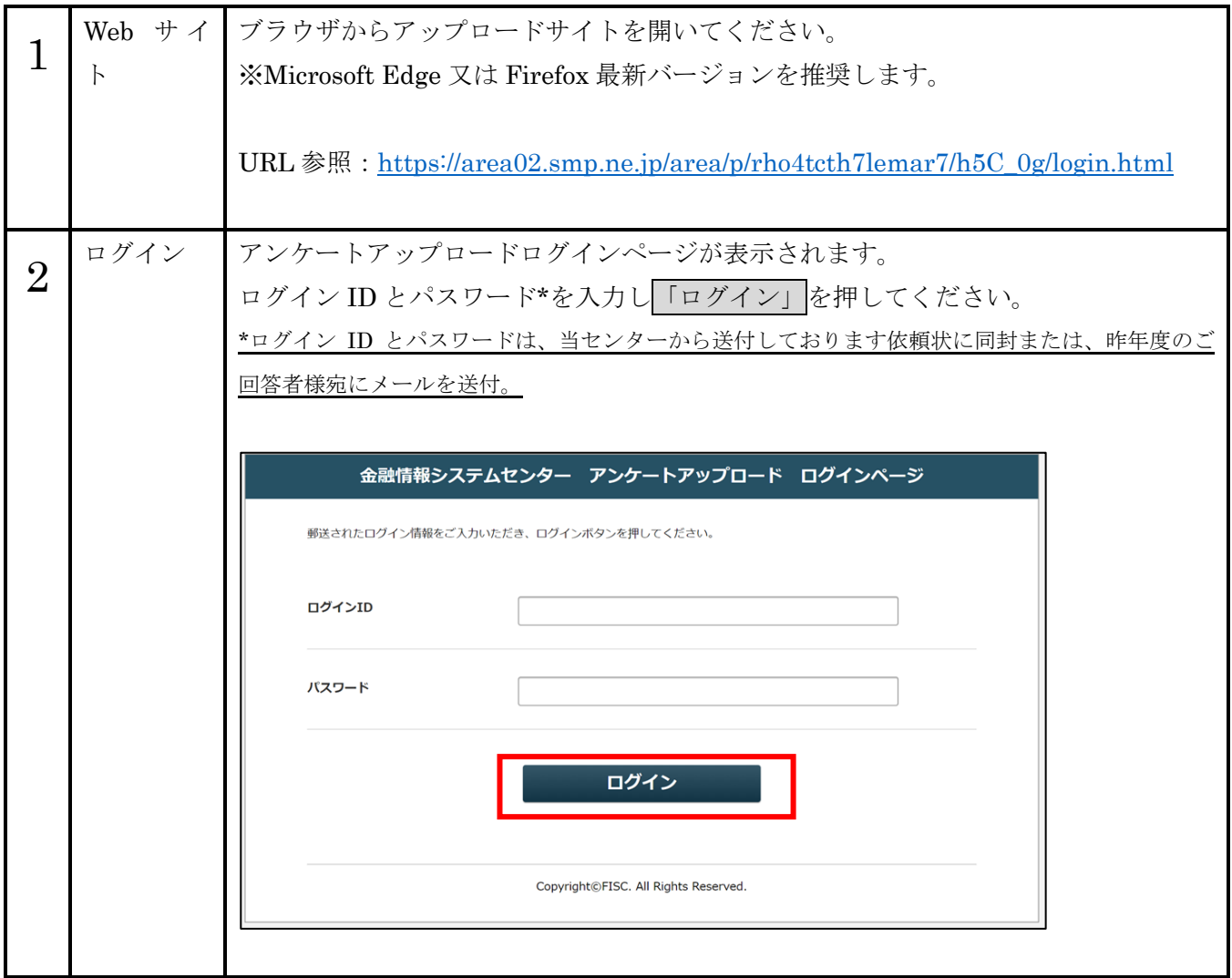

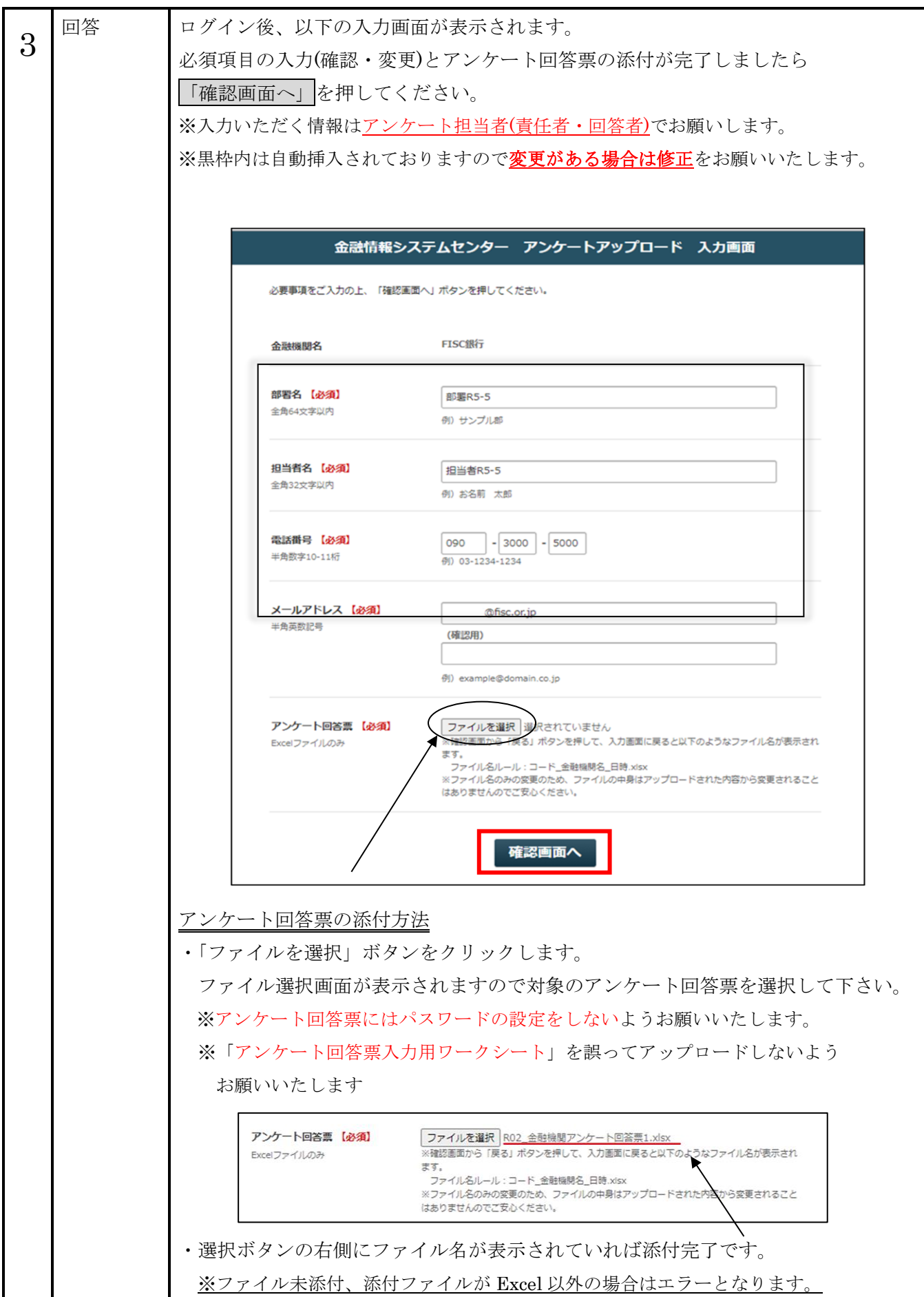

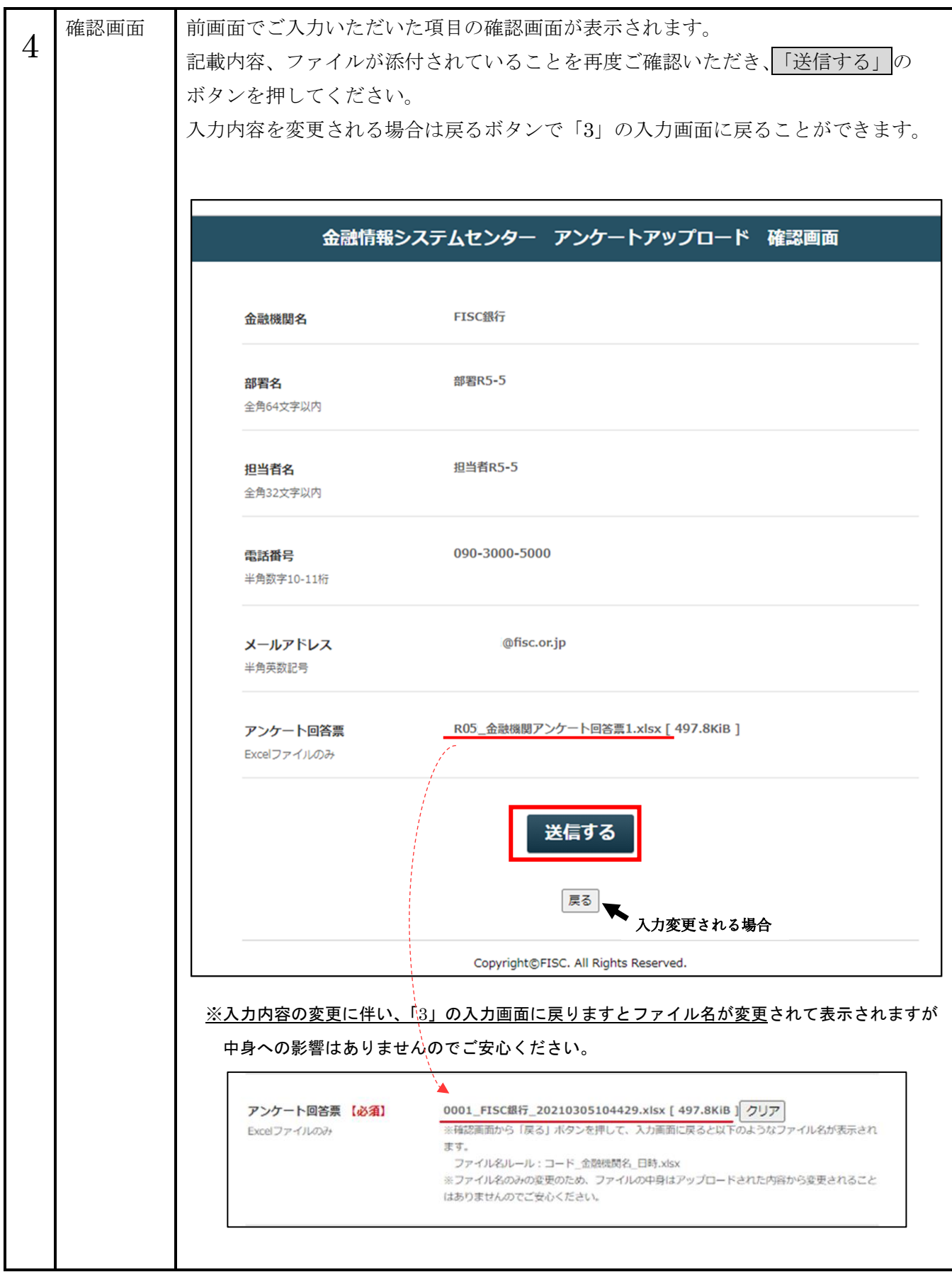

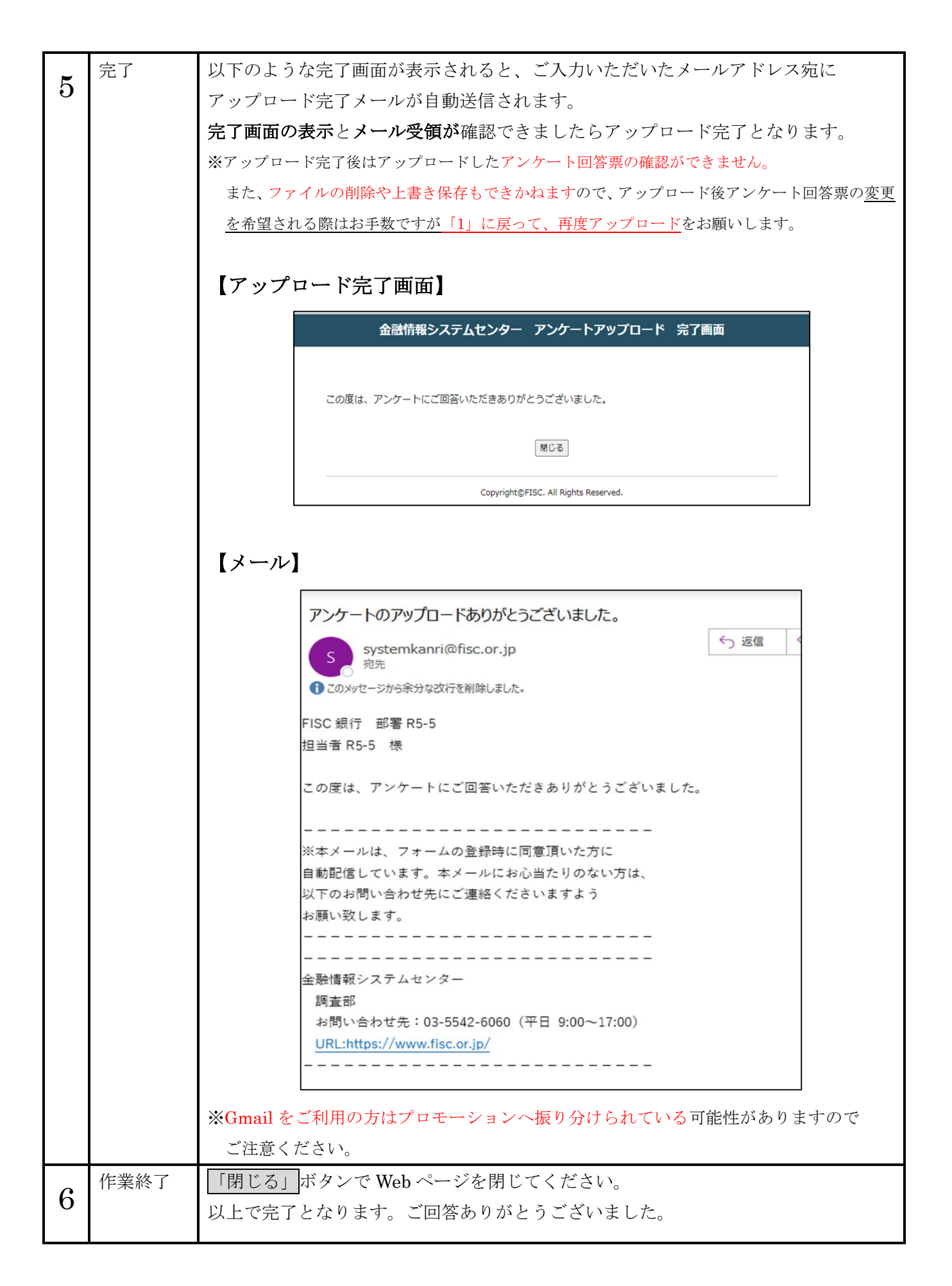

# 金融機関アンケート FAQ Q1 当センターの HP から、アンケート回答票をダウンロードできない。 マニュアル通りに対応しても、アップロードサイトにアップロードできない。 A1 当センターのシステムに問題が発生した場合は確認次第、当センターHP に記載いたします。 貴社のシステムで制御がかかっている可能性がありますので、貴社内でご確認ください。 貴社内で対応が出来ない場合は、最終ページに記載の照会先までお問い合わせください。 Q2 ログイン ID とパスワードが分からずログインできない。 A2 郵便物は部門長宛に、メールは昨年のご回答担当者様宛に送付しておりますので、ご確認ください。 それでも見つからない場合は、最終ページに記載の照会先までお問い合わせください。当センターにて 確認の上、ご連絡いたします。 Q3 アップロードフォーム入力画面で表示されている金融機関名から名称が変更になっている。 A3 入力画面上の金融機関名は変更できない仕様ですので、そのままアップロードをお願い致します。 アンケート回答票の「1.貴社名及び連絡先」に現在の名称をご入力頂けましたら、当センターにてデ ータを修正致します。 当センター会員の方は、会員情報の修正も必要となりますので、当センター総務部業務課(Mail: fisc10@fisc.or.jp)にもご連絡をお願いいたします。 Q4 住所や宛先を変更したい(見込んでいる)場合はどうすればよいか。 A4 アンケート回答票の「1.貴社名及び連絡先」にご記入いただいた情報をもって変更させて頂きます。 当センター会員の方は、会員情報の修正も必要となりますので、当センターホームページから住所等の 変更手続きをお願いいたします。 (ホームページ右上のメールマーク (⊠) ⇒ お問い合わせ・お手続き ⇒ 各種お手続き (送付先 変更等)の順番でアクセスし、変更をお願いいたします。) Q5 入力画面で入力する情報は、アップロード作業をした担当者や、会社の代表としてもよいのか。 A5 ご入力いただく情報は、本アンケート担当者(責任者・回答者)の方でお願いします。 Q6 アンケートアップロード確認画面から入力画面に戻るとファイル名が変化した。 A6 確認画面から入力画面へ戻ると、ファイルがリネームされる仕様となっております。 ファイル名の変更のみで、データへの影響はございませんのでご安心ください。 Q7 アップロード完了画面は表示されたが、メールが届かないためアップロードできたか不安。 A7 迷惑メールやゴミ箱へ振り分けられていないか今一度ご確認お願いします。 Gmail に関しては、プロモーションに振り分けられている可能性がございますのでご注意ください。ど のフォルダにも届いていないようであれば、当センターにてアップロード状況を確認いたしますので 最終ページに記載の照会先までお問い合わせください。

- Q8 ログアウトするにはどうしたらよいか。
- A8 ログアウト操作はございません。アップロード完了を確認したら Web ページを閉じていただいて 構いません。途中でやり直したい場合も再度アップロードサイトを開くだけとなります。

※お問い合わせいただく場合は、極力メールでお願いいたします。

回答にお時間がかかる場合がございますのであらかじめご了承ください。

(本件に関する照会先)

公益財団法人 金融情報システムセンター

調査部 小山(TEL 080-7992-6487)・淵本(TEL 080-7992-6473)

[enquete@fisc.or.jp](mailto:enquete@fisc.or.jp)